# Qu'est-ce que « Pinterest » ?

Pour qui ? Pourquoi ? Comment ? | Pinterest, le procédurier.

# Pinterest ?!??

Pinterest se base principalement sur le contenu images et vidéos. Il permet aux utilisateurs d'épingler des images et des vidéos sur un babillard « board » virtuel. Ce contenu peut être créé personnellement ou repris d'autres sites Internet. Par la suite, un utilisateur partage l'attache (image ou vidéo) avec ses amis, qui peuvent alors aimer ou ré-épingler le contenu à leur tour.

L'objectif principal est de partager vos intérêts avec des amis à travers des images et des vidéos.

http://blog.maroketing.com/pinterest

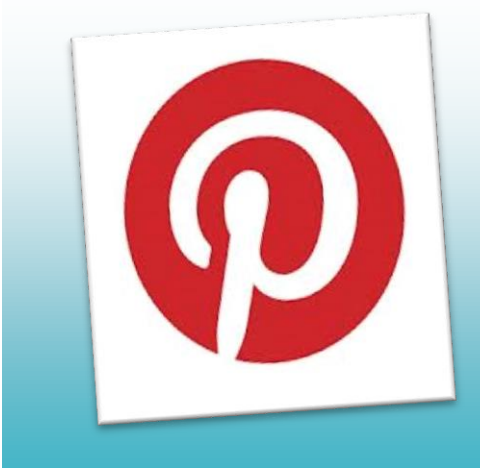

Pinterest

## Se créer un compte

L'aventure commence ici! Pour commencer, vous devez vous créer un compte. Vous pouvez visiter les différents babillards sans avoir de compte, mais rapidement, vous allez vouloir conserver différentes idées. Donc, dès le départ, il est mieux de se créer un compte et des babillards. Pour se faire, allez sur le site :

#### [www.pinterest.com](http://www.pinterest.com/)

Vous pourrez alors vous créer un compte connecté à votre compte Facebook ou Twitter. Vous pouvez également vous créer un compte à partir de votre adresse courriel.

### Les comptes Pinterest des conceptrices de ce document

Marie-Claude Blanchard Nom d'utilisateur : mcb182

Isabelle Vallières Nom d'utilisateur : isa226

Document modifié légèrement par Mathieu Desrochers Morin Pour le 33<sup>e</sup> congrès de l'AÉPQ (15 et 16 novembre 2013)

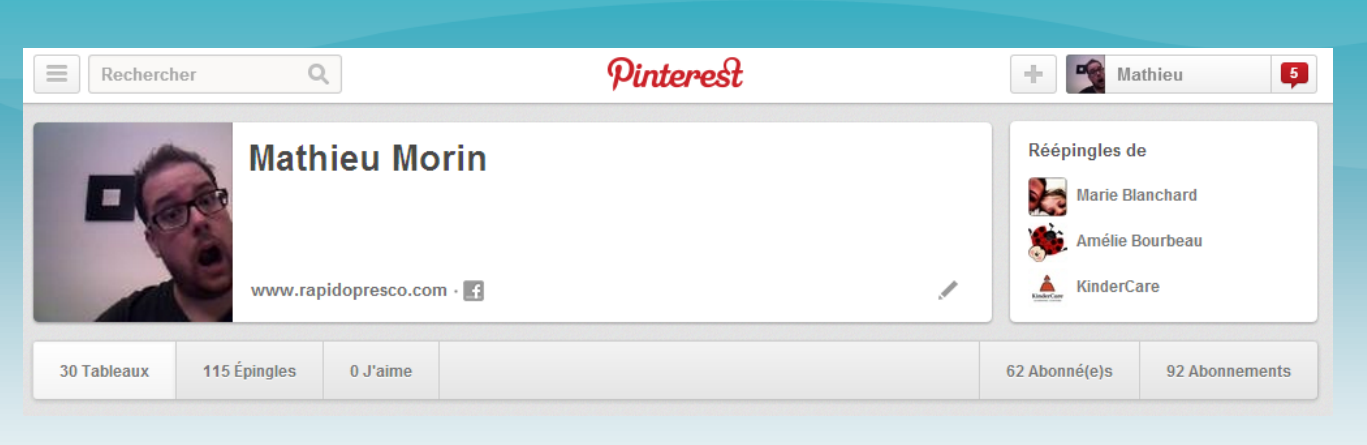

Sur Pinterest, vous pouvez retrouver des utilisateurs enseignants. Lorsque vous trouvez quelqu'un qui correspond à vos attentes, allez consulter ses « abonnements » et ses « abonné(e)s », c'est-à-dire les personnes qui le suivent et les personnes qui sont suivies. Vous pouvez ainsi créer un réseau social selon vos intérêts.

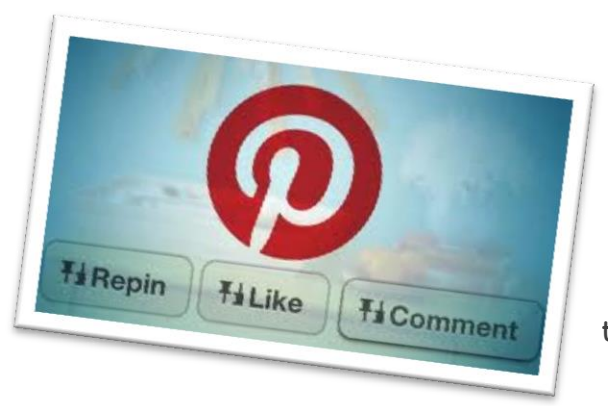

#### « Pin it », « ♥ » et « Commenter »

Lorsque vous aurez trouvé une image que vous désirez conserver, vous devez cliquer sur « Pin it », épingler. Alors, vous devrez choisir un «tableau» pour le sauvegarder.

La fonction « ♥ » signifie que vous aimez l'image. Par contre, vous ne pouvez pas enregistrer l'image sur vos tableaux avec cette fonction.

Grâce à la fonction « Commenter », vous pouvez commenter l'image et/ou vidéo.

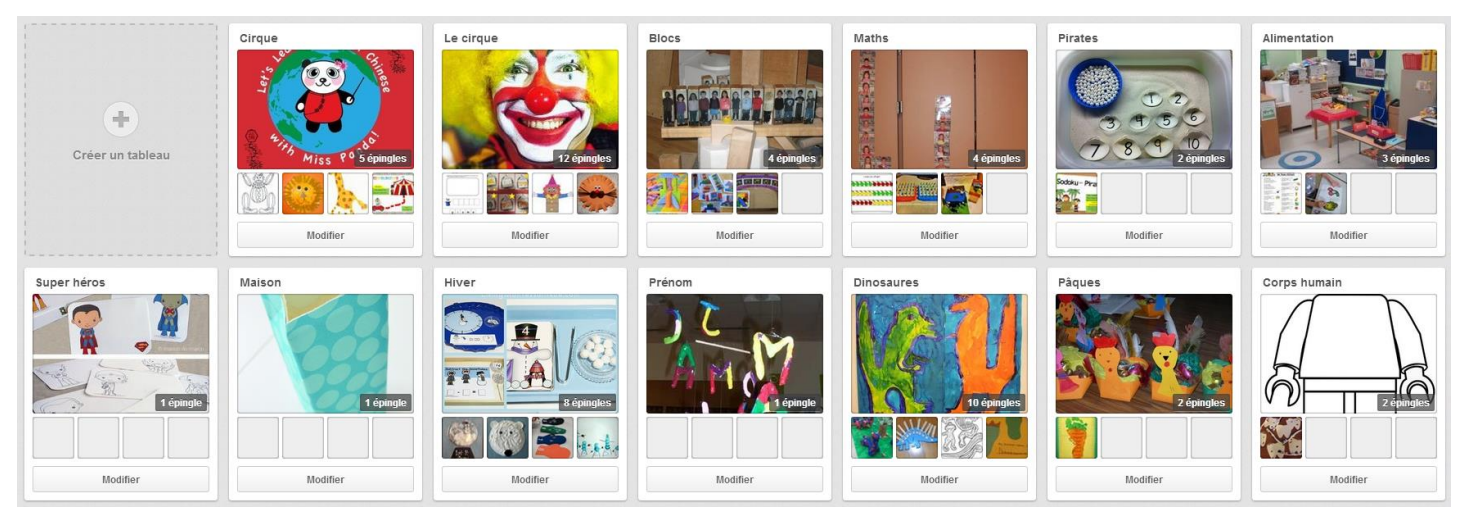

### Création de tableaux

Dès le départ, créez-vous des tableaux. Vous pouvez en créer pour vos thèmes (espace, Halloween, Noël) et pour les autres volets de notre profession (classe, conscience phonologique, jeux symboliques, arts, etc.) Dès le départ, créez et placez vos images à la bonne place. Il sera alors plus facile, lorsque vous commencerez votre planification par thématique, de trouver vos idées pour vos ateliers et activités.

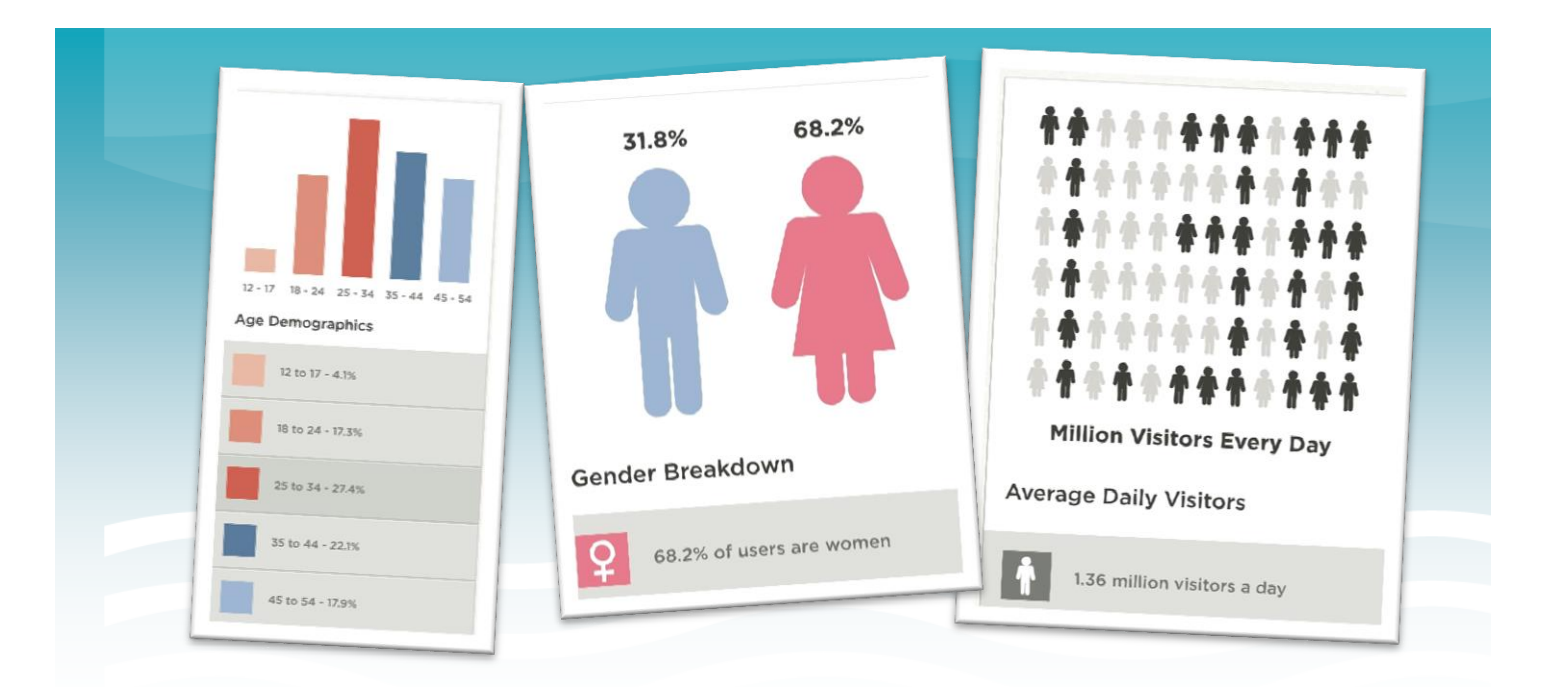

# Utilisation de Pinterest pour le préscolaire

Pinterest est devenu un incontournable dans notre planification par thématique. Grâce à Pinterest, nous sommes maintenant capables de partager nos idées et nos ressources pour notre classe. En nous créant un réseau de contacts virtuel ayant les mêmes intérêts que nous, nous pouvons connaître et découvrir de nouvelles idées et techniques. Avec nos babillards, il est maintenant possible de consigner et d'organiser de manière efficace nos trouvailles virtuelles afin de préparer nos activités. Plus on communique et on partage nos idées et nos trouvailles, plus il est facile de trouver de nouvelles idées.

En cliquant sur une image sauvegardée, vous êtes automatiquement redirigé vers le site web d'où vous trouverez tous les détails de l'image.

Inspiré de : http://toutpinterest.com/2012/06/des-idees-pour-utiliser-pinterest-a-lecole/

# Quelques comptes d'enseignants à suivre…

[http://www.pinterest.com/ameliecocci](http://www.pinterest.com/ameliecocci/boards/) [http://www.pinterest.com/espoir1](http://www.pinterest.com/espoir1/boards/) [http://www.pinterest.com/sanbergeron](http://www.pinterest.com/sanbergeron/boards/) [http://www.pinterest.com/mmejosee](http://www.pinterest.com/mmejosee/boards/) [http://www.pinterest.com/soleil4](http://www.pinterest.com/soleil4/boards/) [http://www.pinterest.com/grenouille023](http://www.pinterest.com/grenouille023/boards/) [http://www.pinterest.com/nancyescargot](http://www.pinterest.com/nancyescargot/boards/) [http://www.pinterest.com/aupoirier](http://www.pinterest.com/aupoirier/boards/) <https://pinterest.com/mariejoseel/> <http://pinterest.com/shelturbide/> <http://pinterest.com/jupellerin/> <http://pinterest.com/jos0381/> <http://pinterest.com/marie2710/> <http://pinterest.com/mhleclerc> <http://pinterest.com/myriammoi/> <http://pinterest.com/Caromguimond/> <http://pinterest.com/harmathieu/> <http://pinterest.com/dinonath/>

<http://pinterest.com/marieenseignant/> [http://pinterest.com/anjutras/](http://www.facebook.com/l.php?u=http%3A%2F%2Fpinterest.com%2Fanjutras%2F&h=uAQGwvHJ6&s=1) <http://pinterest.com/minnie147/> <http://pinterest.com/francoiselanzy/> [http://pinterest.com/louisejosee/](http://www.facebook.com/l.php?u=http%3A%2F%2Fpinterest.com%2Flouisejosee%2F&h=XAQG1eMLB&s=1) [http://pinterest.com/lyne64/](http://www.facebook.com/l.php?u=http%3A%2F%2Fpinterest.com%2Flyne64%2F&h=kAQHDNFnp&s=1) [http://pinterest.com/matzqc/](http://www.facebook.com/l.php?u=http%3A%2F%2Fpinterest.com%2Fmatzqc%2F&h=zAQGc5uqQ&s=1) <http://pinterest.com/mevebub/> [http://pinterest.com/jolasouris/](http://www.facebook.com/l.php?u=http%3A%2F%2Fpinterest.com%2Fjolasouris%2F&h=IAQHuiIRU&s=1) <http://pinterest.com/alexgbrisson/> <http://pinterest.com/merveilles/> <http://pinterest.com/genevieveta/> [http://pinterest.com/lunergie/](http://www.facebook.com/l.php?u=http%3A%2F%2Fpinterest.com%2Flunergie%2F&h=FAQEjZT_g&s=1) [http://pinterest.com/melissatboutin/](http://www.facebook.com/l.php?u=http%3A%2F%2Fpinterest.com%2Fmelissatboutin%2F&h=MAQGWHnJu&s=1) [http://pinterest.com/gauthste/](http://www.facebook.com/l.php?u=http%3A%2F%2Fpinterest.com%2Fgauthste%2F&h=kAQHDNFnp&s=1) [http://pinterest.com/cybel/](http://www.facebook.com/l.php?u=http%3A%2F%2Fpinterest.com%2Fcybel%2Fboards%2F&h=rAQF-AhWQ&s=1) [http://www.pinterest.com/genipou1987](http://www.pinterest.com/genipou1987/boards/)

Ce document est disponible en version numérique à l'adresse suivante :

http://www.aepq.ca/congres/salon-de-linformatique

<http://www.pinterest.com/juliesimard5036/>